# **10 Minutes of Code**

# **TI-Nspire-teknologi med TI-Innovator™ Rover**

**KAPITEL 5: ÖVNING 2**

**LÄRARKOMMENTARER**

I den första övningen för aktivitet 5 så testade du Rovers avståndsmätare för att se hur man ska avläsa sensorn och visa ett värde. Här fortsätter vi testningen och lär oss styra rörelsen hos Rover.

# **Kapitel 5: Rover´s sensorer Övning 2: Testa Rovers avståndsmätare**

### **Syfte**:

- Använda **READ RV.RANGER** kommandot för att bestämma avståndet till ett hinder
- Styra Rover's rörelser när den kommer för nära ett hinder
- Hantera timingen av Rover's förflyttning i själva Nspire-programmet

Vi ska nu skriva ett program som får Rover att röra sig fram och tillbaka mellan två "väggar". Vi börjar med att låta Rover röra sig framåt (FORWARD), läser av sensorn och, när den kommer för nära väggen, få den att stanna, vända om och därefter röra sig framåt (FORWARD).

## **Tanken med programmet i stort**

 I en For-loop (som eventuellt kommer att avslutas) Starta Rover så att den rör sig FORWARD Om avståndet är större än ca 3 cm Fortsätt att övervaka sensorn på Rover Avsluta While-loopen STOPPA, vrid HÖGER 180 grader Avsluta For-loopen

- 1. Börja programmet på vanligt sätt.
- 2. Lägg till en **For(** -loop som upprepas (itererar) 10 gånger.
- 3. Lägg till ett **FORWARD 100**-kommando för rörelse framåt 10 meter (100 \* 0.1 m per enhet).

Precis som i föregående övning så använder vi variabeln *avst* för avståndet från Ranger till ett hinder.

**Lärarkommentar:** Nu finns det mer kod att foga in i For-loopen. När programmeringen har kommit så här långt verkar det som Rover kommer att flytta sig **FORWARD 100** 10 gånger. Så är det naturligtvis inte i det färdiga programmet eftersom Ranger ser till att Rover stannar och vänder runt. FORWARD-kommandot lägger sig i körningskön i TI-Innovator™ Hub och hubben börjar processa denna kö på en gång.

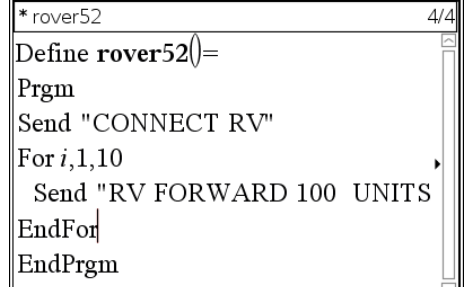

# **10 Minutes of Code**

# **TI-Nspire-teknologi med TI-Innovator™ Rover**

**KAPITEL 5: ÖVNING 2**

#### **LÄRARKOMMENTARER**

4. Initiera *avst* till 1 och infoga en **While** *avst* **> 0.25**-loop.

Observera att det finns två **End** i koden. En **EndFor** och en **EndWhile**. Detta kallas för *nästlade* loopar.

- 5. Vi ska nu infoga koden i While-loopens kropp.
- 6. Lägg till kommandot **Send "READ RV.RANGER"**.
- 7. Använd **Get(-** kommandot för att lagra i variabeln *avst*.

Detta fullbordar **While**-loopen. Rover rör sig FORWARD 10 meter, och **While**-loopen övervakar avståndet. Om så önskas, lägg till en **DispAt**-sats till denna **While-**loop för att visa aktuellt avstånd och se att allt fungerar som det är tänkt.

När **While**-loopen slutar indikerar detta att Rover är för nära ett hinder. Vi får då tala om för Rover att sluta (STOP) röra sig framåt (FORWARD) och istället vända tillbaka. Vi behöver dock inte tala om för Rover att röra sig framåt igen.

- 8. Efter **End i While**-loopen men *före* **End** i **For**-loopen lägger du till **RV STOP**-kommandot och sedan kommandot **RV RIGHT 180**.
- 9. Lägg till **Wait 2-**satsen för att ge Rover tid att vända runt innan den rör sig framåt (**FORWARD)** igen. (Kom ihåg att **FORWARD**kommandot är början på **For**-loopen.)
- 10. Avsluta och testa ditt program. När Rover kommer nära ett hinder ska den vända och röra sig i motsatt riktning. Justera värden (minsta avstånd och väntetid (**Wait**-time), om det behövs. Om Rover kommer för nära så finns det risk att bakdelen hos Rover kan stöta samman med hindret just när den svänger runt.

**Lärarkommentarer:** Nedan har vi det kompletta programmet:

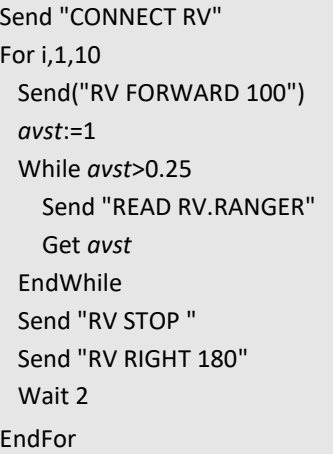

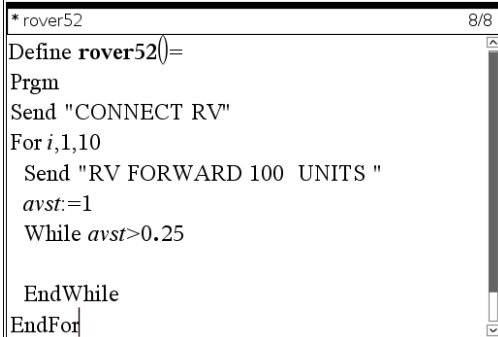

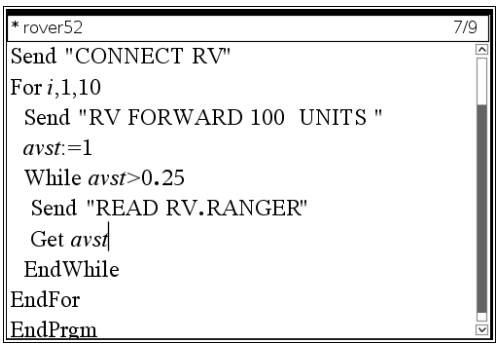

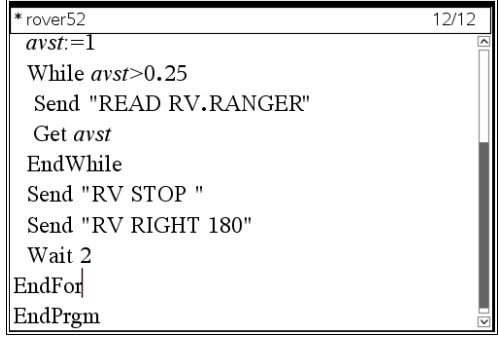

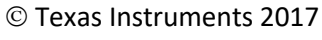